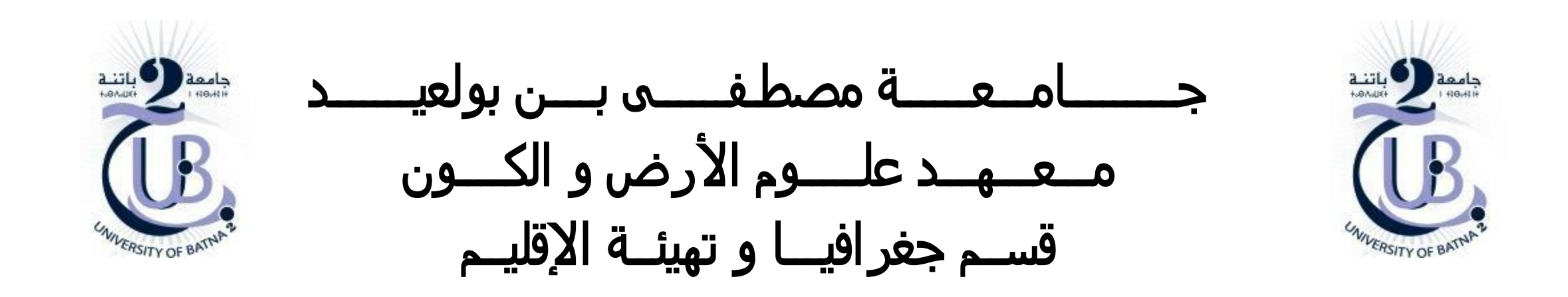

العالقات الطوبولوجية

**دروس موجهة لطلبة السنة الثالثة تخصص تهيئة االقليم**

األستاذة: بعالة فطيمة

السنة الجامعية 2024/2023

❑ **مدخل للقواعد الطوبولوجية**

❑ **بناء القواعد الطوبولوجية**

❑ **الطوبولوجيا في برنامج األركجيس**

الطوبولوجيا هي مجموعة من القواعد ، إلى جانب مجموعة من أدوات التحرير والتقنيات،التي تمكن قاعدة البيانات الجغرافية من وضع نماذج أكثر دقة للعالقات الهندسية .ينفذ ArcGIS الطوبولوجيا من خالل مجموعة من القواعد التي تحدد كيفية مشاركة الطبقات في المساحة الجغرافية باإلضافة إلى مجموعة من أدوات التحرير التي تعمل مع الطبقات التي تشارك الهندسة بطريقة متكاملة. إذن فالطوبولوجيا بمثابة وصف لكيفية ارتباط السمات مكانيًا.

يتم تخزين الطوبولوجيا في geodatabase كعالقة واحدة أو أكثر تحدد كيفية مشاركة الطبقات في datasets feature أو أكثر في الهندسة،

#### استعمال الطوبولوجيا

لطالما كانت الطوبولوجيا مطلبًا رئيسيًا لنظم المعلومات الجغرافية إلدارة البيانات وسالمتها .بشكل عام، يدير نموذج البيانات الطوبولوجية العالقات المكانية من خلال تمثيل الأجسام المكانية (الطبقات الجغرافية النقطية والخطية والمساحية) كرسم بياني أساسي للعناصر الطوبولوجية -العقد ، المضلعات والحواف )حدود المضلعات( .يتم تحديد هذه العناصر، جنبًا إلى جنب مع عالقاتها ببعضها البعض و بالطبقات الجغرافية التي تمثلها، من خالل تمثيل الهندسة المميزة في رسم بياني مستوي للعناصر الطوبولوجية.

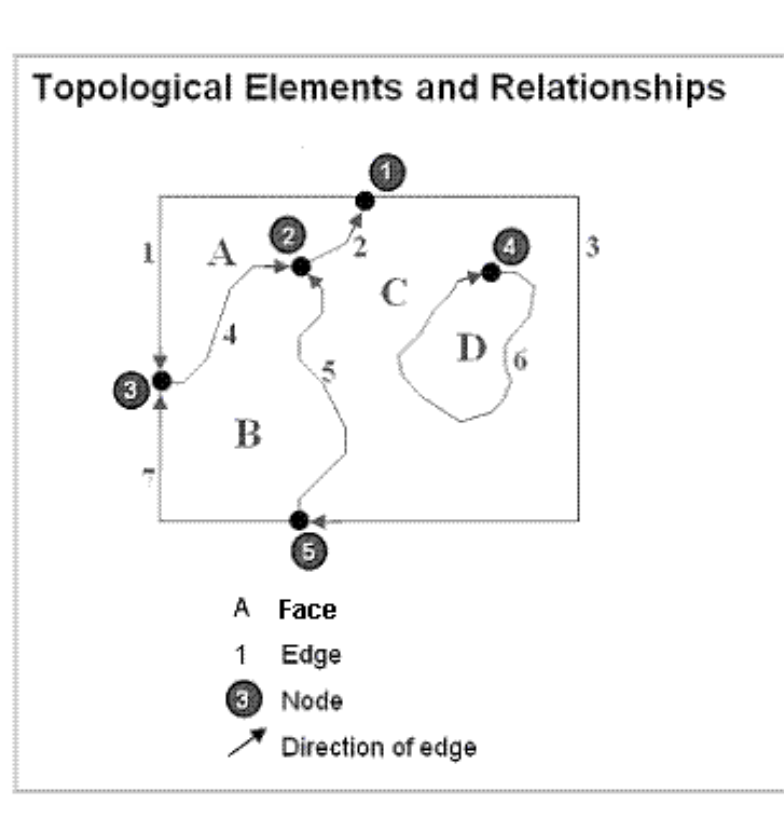

تُستخدم الطوبولوجيا بشكل أساسي لضمان جودة بيانات العلاقات المكانية وللمساعدة في تجميع البيانات. تُستخدم الطوبولوجيا أيضًا لتحليل العلاقات المكانية في العديد من الحاالت، مثل حل الحدود بين المضلعات المجاورة التي لها نفس الخصائص

يمكن أيضًا استخدام الطوبولوجيا لنمذجة و معرفة كيف للعناصر الهندسية ان تدمج انطلاقا من عدد عناصر الطبقات الجغرافية .

الطرق التي يمكن للكيانات أو الطبقات الجغرافية أن تتشارك بها في الهندسة في الطوبولوجيا

يمكن أن تشارك الكيانات Objects الهندسة داخل الطوبولوجيا. فيما يلي بعض األمثلة بين الميزات المجاورة:

- يمكن أن تشترك الكيانات التي لها شكل هندسي مضلع ( مساحي) في الحدود (طوبولوجيا المضلع) (polygon topology).

- يمكن أن تشارك ميزات الخط نقاط النهاية (طوبولوجيا العقدة ، الخط) (edge-node topology).

باإلضافة إلى ذلك، يمكن إدارة الهندسة المشتركة بين classes feature باستخدام طوبولوجيا الخاصة قاعدة البيانات الجغرافية على سبيل المثال: يمكن للعناصرالخطية مشاركة الخط مع عناصر أخرى خطية.

> يمكن أن تكون العناصر المساحية متزامنة مع عناصر مساحية الأخرى. على سبيل المثال، يمكن أن تتداخل المساحات مع البنايات. يمكن أن تشارك العناصر الخطية رؤوس نقطة النهاية مع العناصر النقطية الأخرى (طوبولوجيا العقدة) (node topology). يمكن أن تكون العناصر النقطية متزامنة مع العناصر الخطية (أحداث النقطة)(point events) .

#### العناصر الجغرافية والعناصر الطوبولوجية

الطبقة الجغرافية المساحية يمكن أن تكون كالتالي :

- كمجموعات من العناصر الجغرافية (النقاط والخطوط والمضلعات)

- كرسم بياني للعناصر الطوبولوجية (العقد والحواف والوجوه وعلاقاتها)

هذا يعني أن هناك تمثيلين للعمل مع الهناصر- أحدهما يتم فيه تحديد العناصرمن خلال إحداثياتها والآخر يتم فيه تمثيلها على أنها رسم بياني مرتب لعناصرها الطوبولوجية.

إذا كانت توجد عدة طبقات و كيانات وتتشارك في نفس موقع الإحداثيات أو الحدود أو العقد، فمن المحتمل أن تساعدك طوبولوجيا الخاصة بقاعدة البيانات في إدارة البيانات الجغرافية بشكل أفضل. تساعد القواعد الطوبولوجية الخاصة بقاعدة البيانات على ضمان تكامل البيانات. يوفر استخدام الطوبولوجيا آلية إلجراء فحوصات السالمة على البيانات ويساعد على التحقق من صحة التمثيالت بشكل أفضل والحفاظ عليها في قاعدة البيانات الجغرافية.

بالإضافة إلى ذلك، يمكنك استخدام الطوبولوجيا لنمذجة العديد من العلاقات المكانية بين الكيانات و الطبقات. تتيح دعم لمجموعة متنوعة من العمليات التحليلية، مثل العثور على كيانات مجاورة، والعمل مع حدود متزامنة بين الكيانات و الطبقات، والتنقل على طول الكيانات المتصلة

#### **العالقات الطوبولوجية**

الطوبولوجيا هي ترتيب لكيفية مشاركة الكيانات النقطة والخط والمضلع في الهندسة. يتم استخدام الطوبولوجيا للقيام بما يلي:

- تقييد كيفية مشاركة الكيانات في الهندسة. على سبيل المثال، تشترك المضلعات المجاورة في الحواف (الخطوط التي بين المضلعات ).
	- تحديد و تنفيذ قواعد سالمة البيانات: ال ينبغي وجود فجوات بين المضلعات، وال ينبغي أن تكون هناك كيانات متداخلة، وما إلى ذلك.
		- دعم استفسارات العالقات الطوبولوجية، مثل تحديد الكيانات المجاورة واالتصال.
			- دعم أدوات التحرير المتطورة التي تفرض القيود الطوبولوجية لنموذج البيانات.
				- بناء كيانات من الهندسة غير المنظمة، مثل إنشاء مضلعات من الخطوط.

## بناء القواعد الطوبولوجية

ويمكن تلخيص عملية بناء طوبولوجيا من البيانات الموجودة في الخطوات التالية:

- . Designing a geodatabase topology الخاصة الخاصة Designing a geodatabase t
- إنشاء مجموعة من Feature Classes ضمن مجموعة بيانات Feature Dataset في قاعدة بيانات Geodatabase.
	- إذا كانت تتوفر بيانات Classes Feature موجودة، القيام بتحميلها و إدخالها في فصول Datasets Feature.
		- إنشاء الطوبولوجيا باستخدام ArcCatalog أو أدوات المعالجة الجغرافية.
			- بناء والتحقق من صحة الطوبولوجيا الخاصة بك.
			- إضافة الطوبولوجيا إلى ArcMap وضبط خصائص العرض .
				- استخدم بيئة التحرير لتحديد الأخطاء وإصلاحها.
		- إدارة التحديثات في Classes Feature وإدارة المناطق التي بها أخطاء.
			- إدارة الطوبولوجيا ضمن قاعدة البيانات الجغرافية المحفوظة.
				- أداء العديد من مهام التحرير المشتركة األخرى.

## بناء القواعد الطوبولوجية **)**تصميم الطوبولوجيا**(**

#### **Designing a geodatabase topology** الخاصة الطوبولوجيا تصميم

يمكن العمل من خالل عدة خطوات لتصميم الطوبولوجيا قبل انشاءها في برنامج ArcGIS

- إنشاء قائمة الطبقات الجغرافية classes Feature المرغوبة التي ستشارك الهندسة.

- تحديد التمثيالت المكانية لكل طبقة جغرافية classe Feature( نقطة أو خط أو مضلع(.

- إدراج الطبقات الجغرافية classe Feature التي ستشارك الهندسة وسيتم تحريرها والحفاظ عليها معًا. على سبيل المثال، إذا قمت بإجراء تعديل على هندسة إحدى الطبقات، فسيتم تحديث الطبقات الأخرى أيضًا.

- بعض الطبقات الجغرافية التي تدارعادة في طوبولوجيا مشتركة:

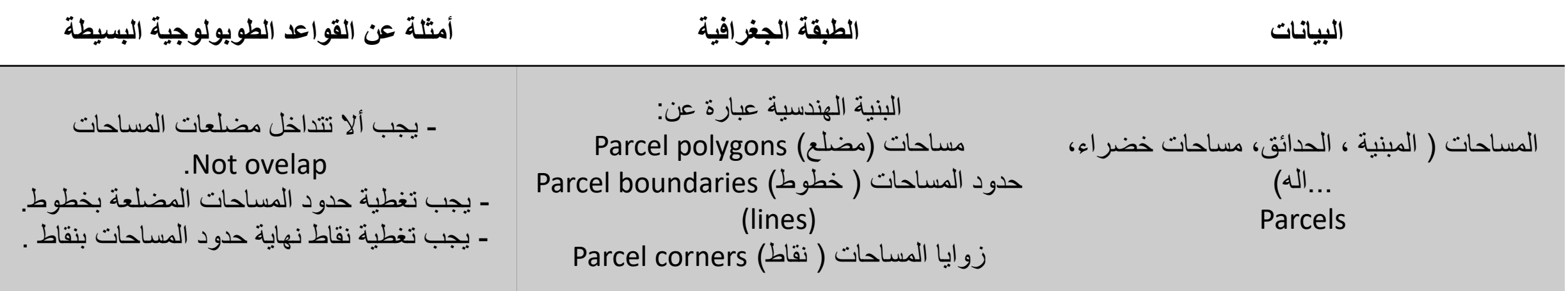

## بناء القواعد الطوبولوجية **)**تصميم الطوبولوجيا**(**

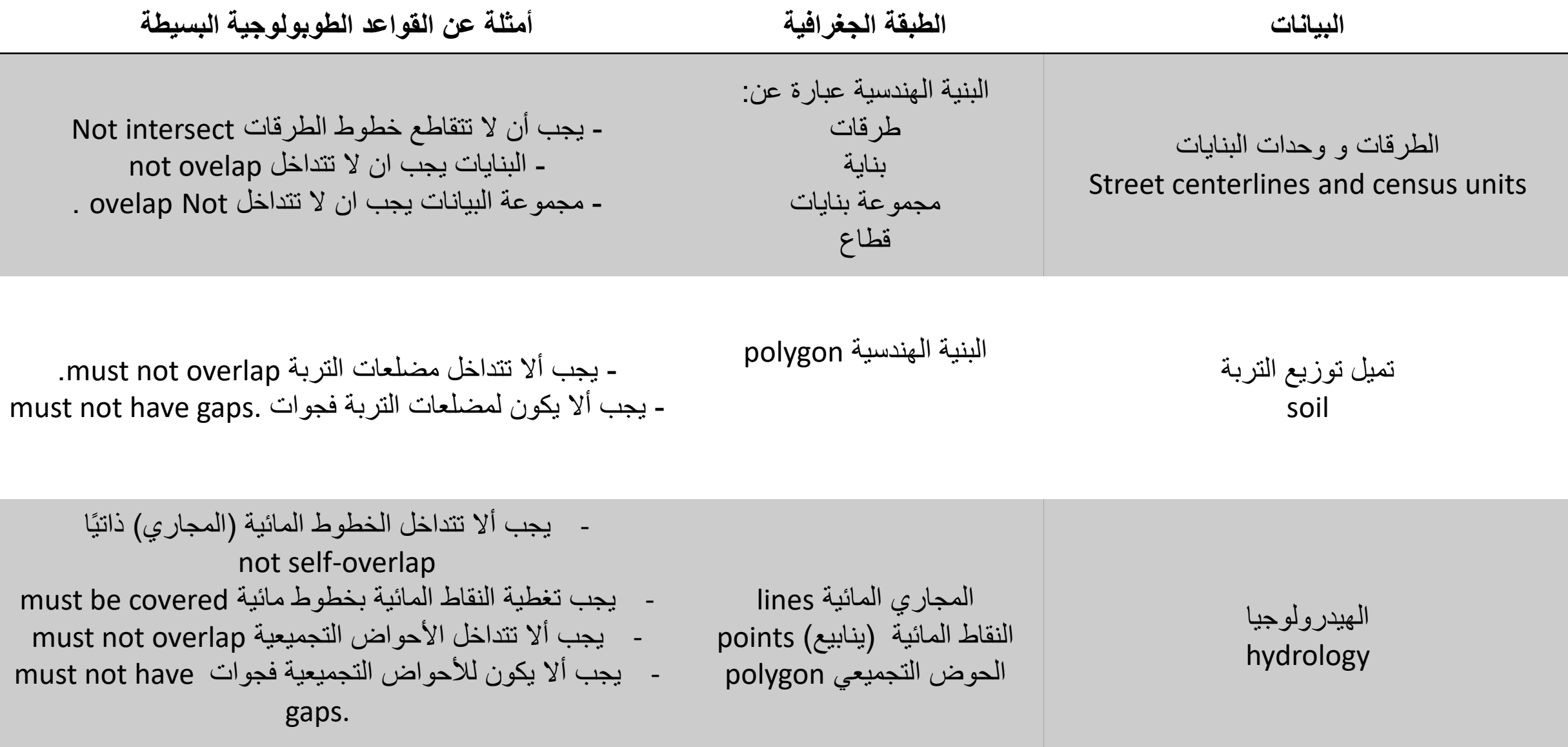

# بناء القواعد الطوبولوجية **)**تصميم الطوبولوجيا**(**

- تنظيم هذه الطبقات الجغرافية في مجموعة بيانات Datasets Feature

- تحديد قواعد الطوبولوجيا بين العناصر objects في كل طبقة جغرافية classe Feature. على سبيل المثال، يمكن أن يكون تمثيل المساحات بمضلعات أحادية الجزء أو متعددة الأجزاء. المساحات المتجاورة تشترك في الهندسة. لا يمكن أن تتداخل.

- تحديد القواعد الطوبولوجيا بين الطبقات الجغرافية Classes Feature على سبيل المثال، يجب تغطية الخطوط التي تحدد مضلعات المساحات بخطوط حدود المساحات

- تحديد رتب دقة الإحداثيات في كل طبقة جعرافية ، يجب أن تحصل الطبقة الجغرافية الأكثر دقة على رتبة 1، ويجب أن تنخفض الدقة المنخفضة بالترتيب من أعلى رتبة (لثانية الأكثر دقة تحصل على رتبة 2 وما إلى ذلك). يمكن أن يكون لطبقات المتعددة نفس ترتيب الدقة .إذا لم تتمكن من إدراك أن هناك اختلافًا في الدقة، فقم بتعيين رتب جميع فئات الميزات إلى 1 )بعبارة أخرى، لذا فإن الدقة هي نفسها(.

- القيام ببناء اختبار geodatabase (باستخدام ملف أو قاعدة بيانات شخصية) مع نسخة من الطبقات الجغرافية لاختبار تصميم الطوبولوجيا المقترح . ثم التطلبق على النموذج الأول .على سبيل المثال، إضافة طوبولوجيا بناءً على التصميم المقترح، والتحقق من صحته، تحرير بعض الطبقات .سيساعد على تحسين التصميم.

- تحسين وضبط التصميم حتى يتم تنفيذ العمل.

## **Topology rule name - polygone**

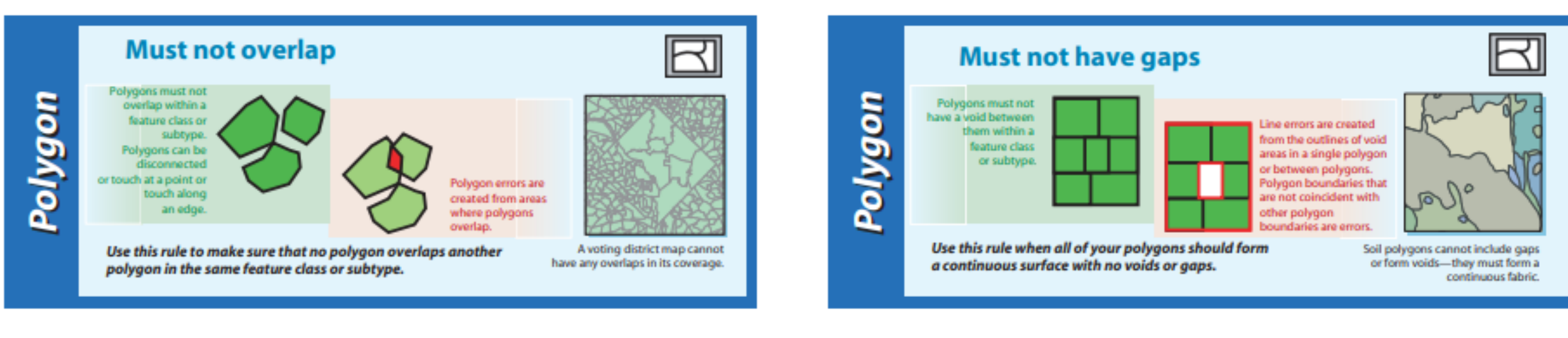

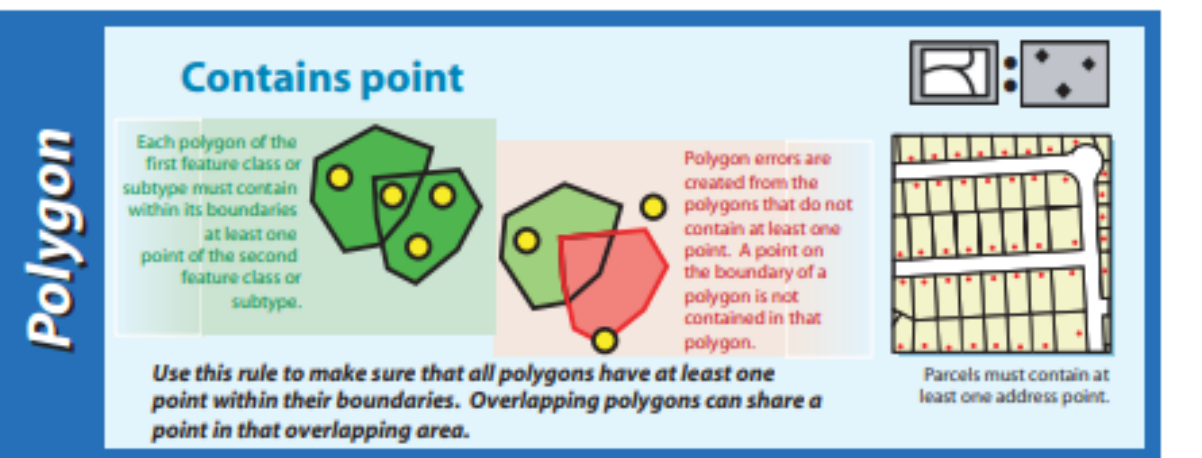

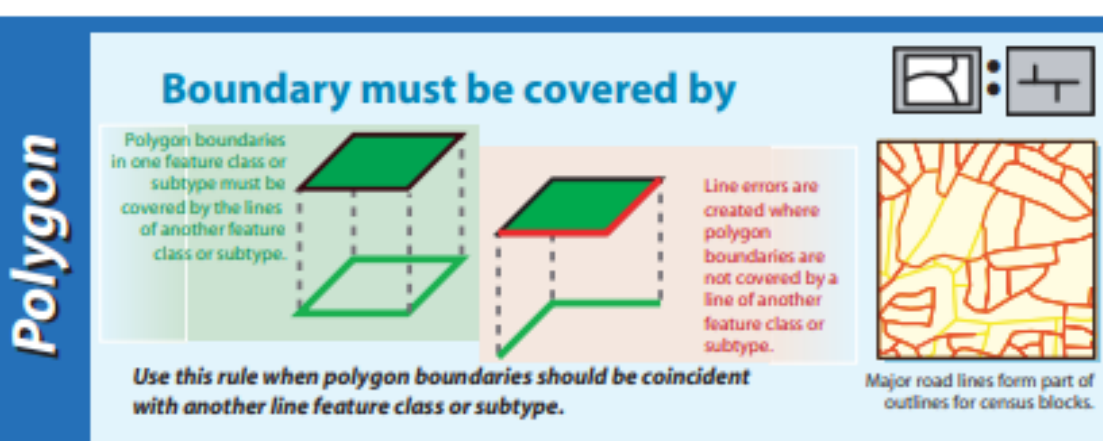

## **Topology rule name - polygone**

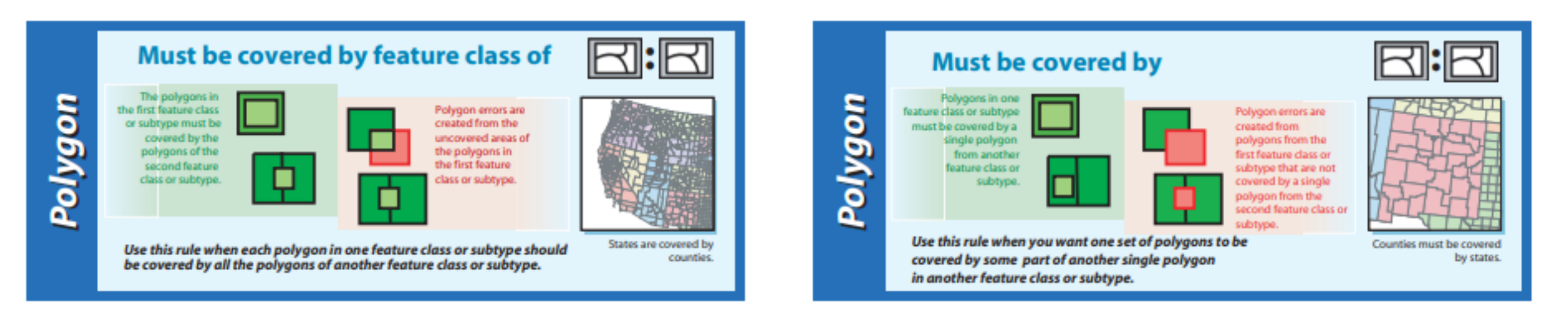

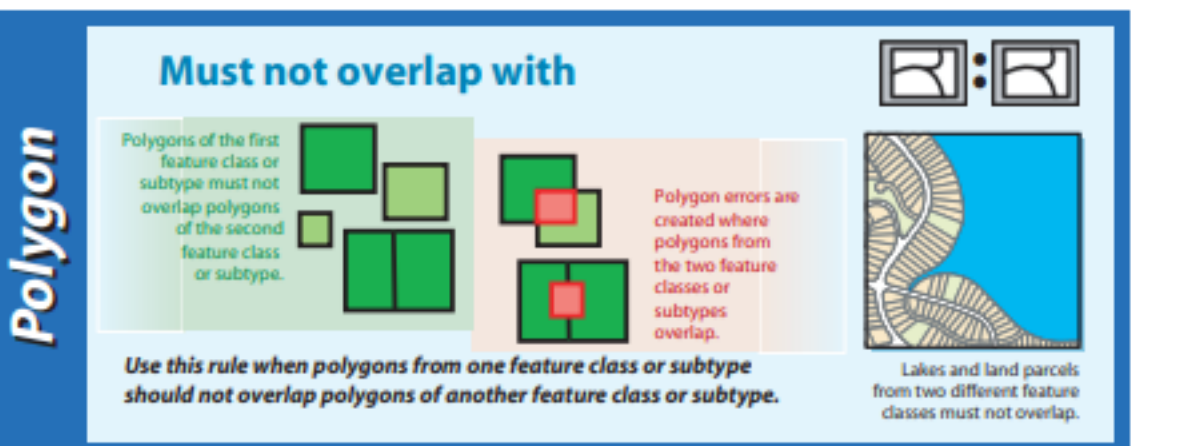

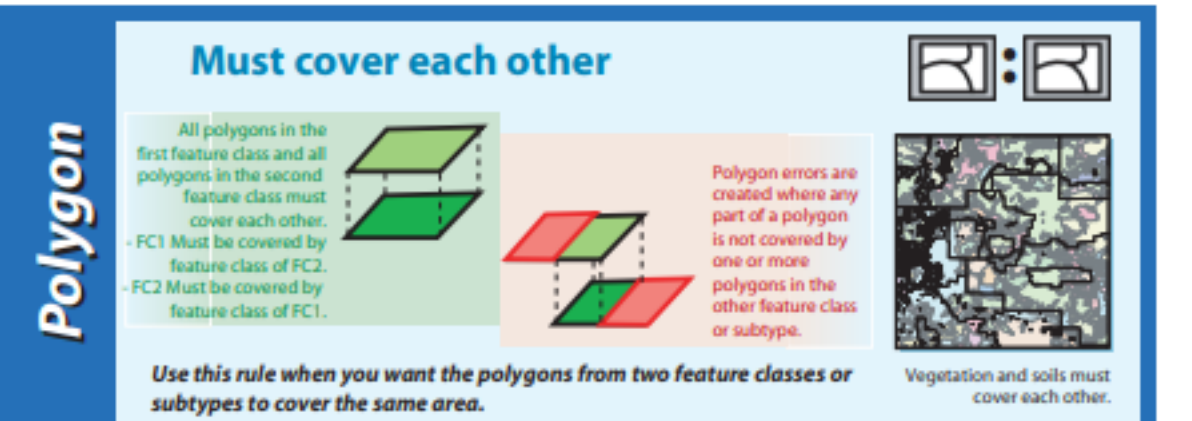

#### **Topology rule name - polygone**

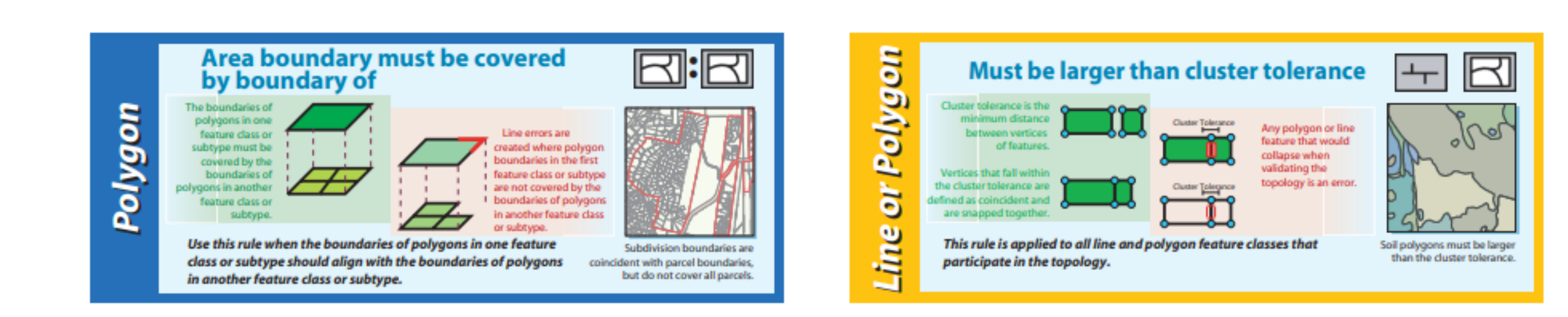

## **Topology rule name - line**

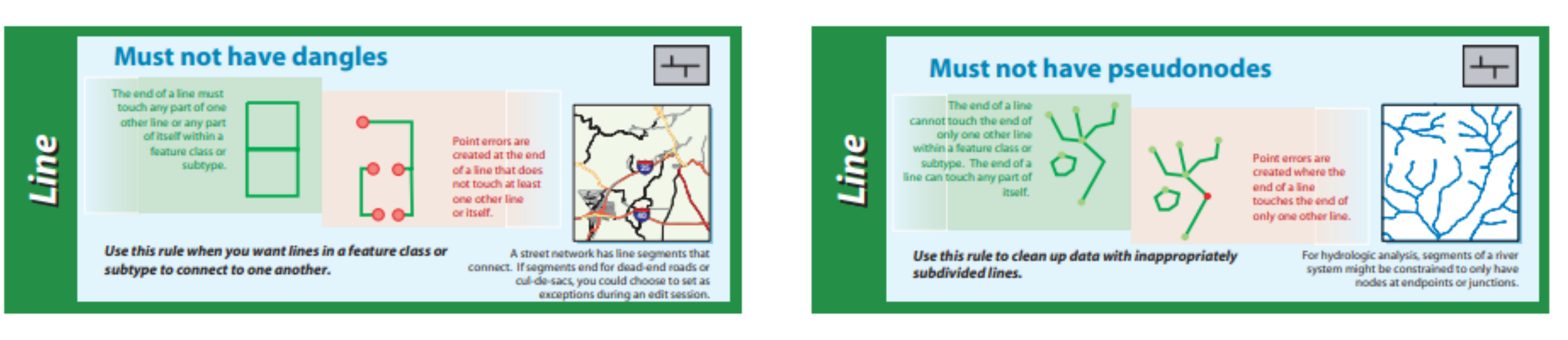

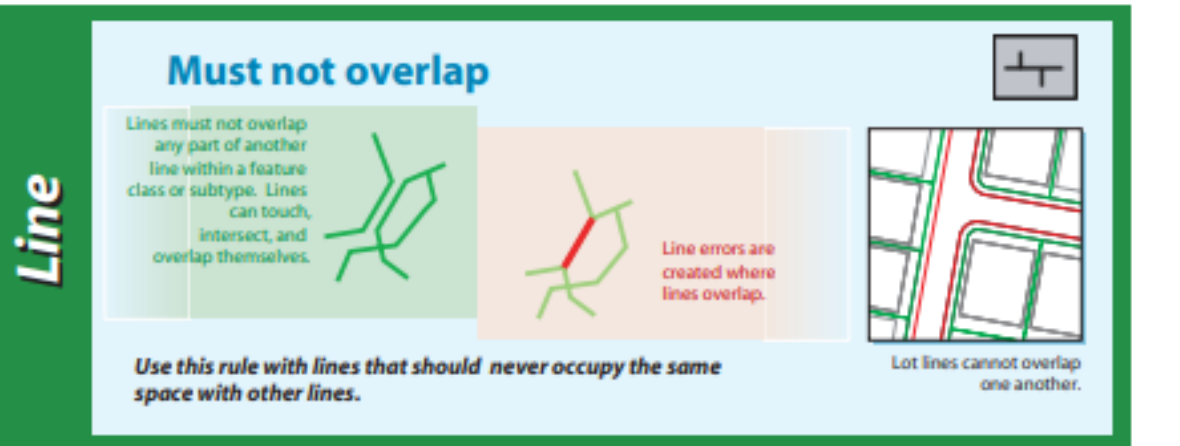

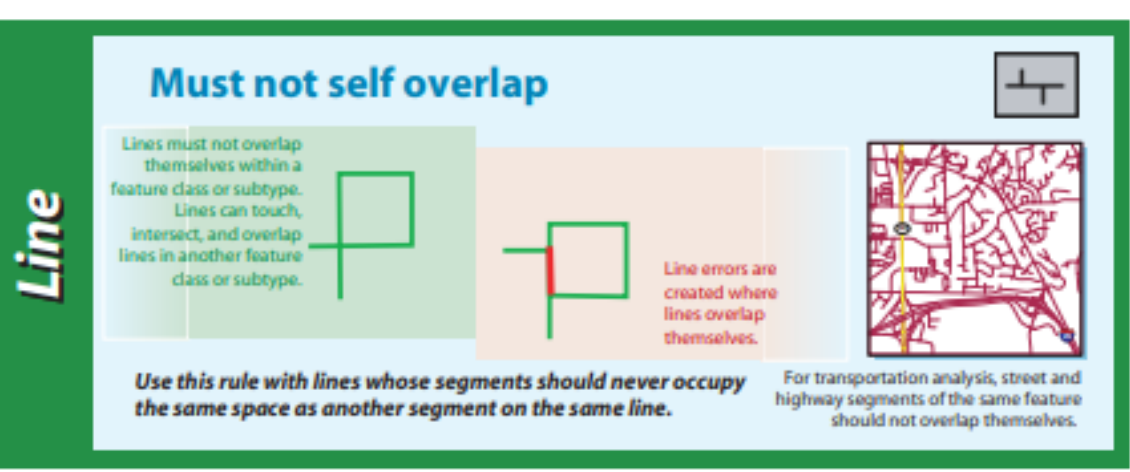

## **Topology rule name - line**

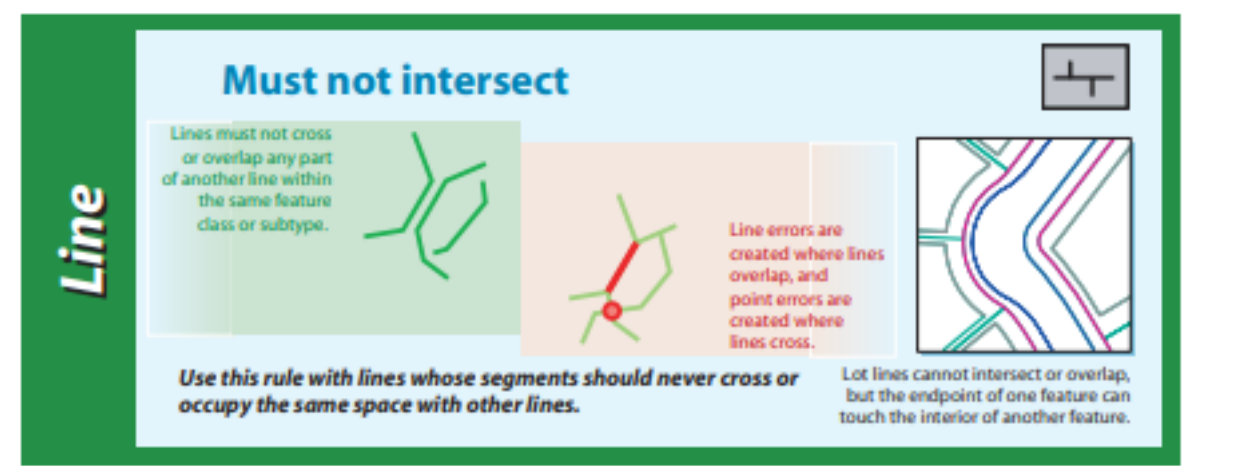

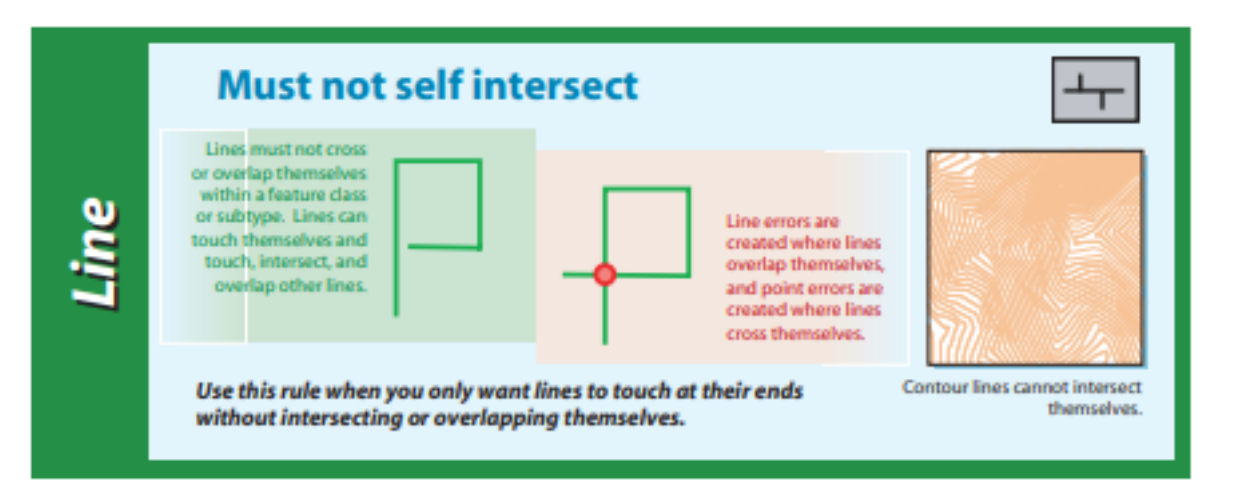

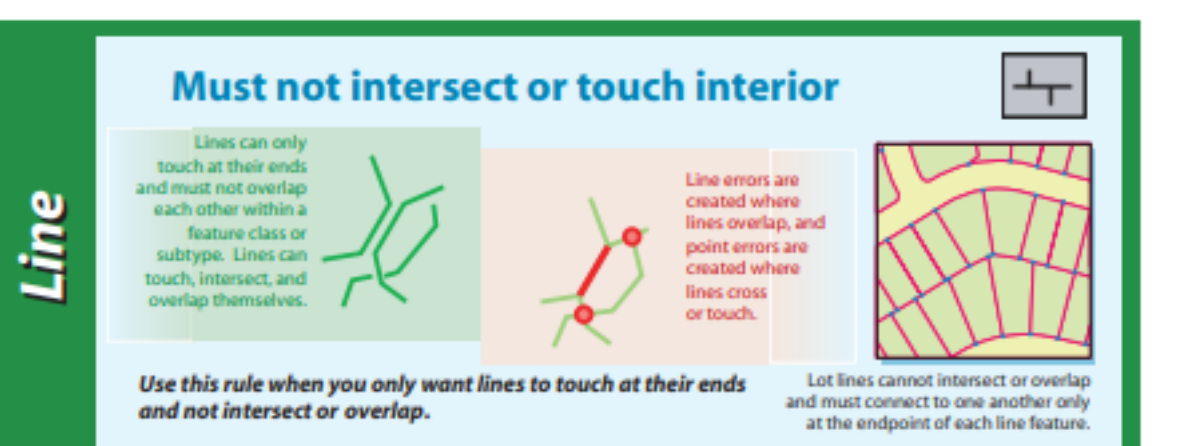

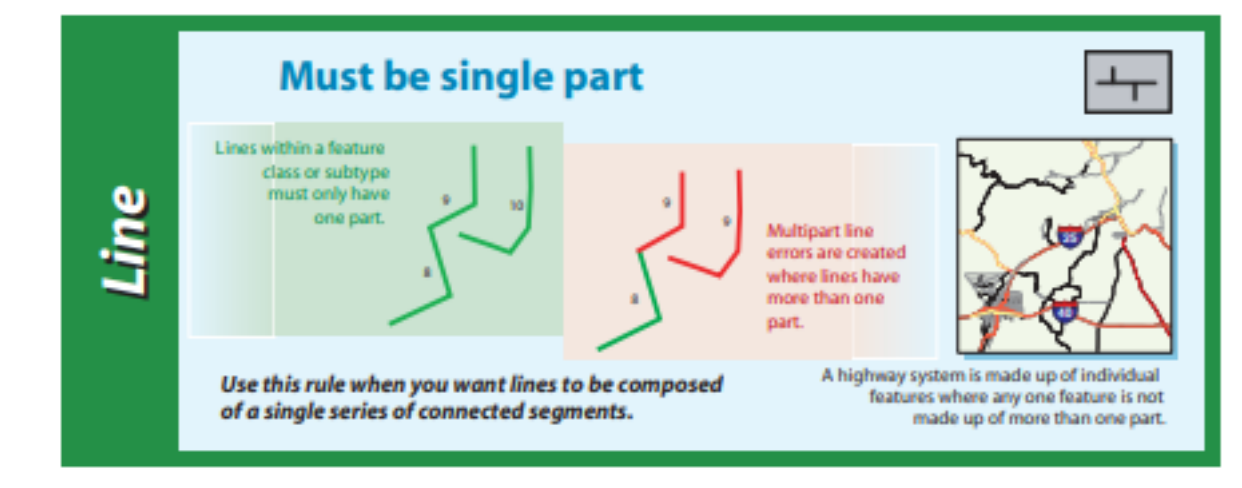

## **Topology rule name - line**

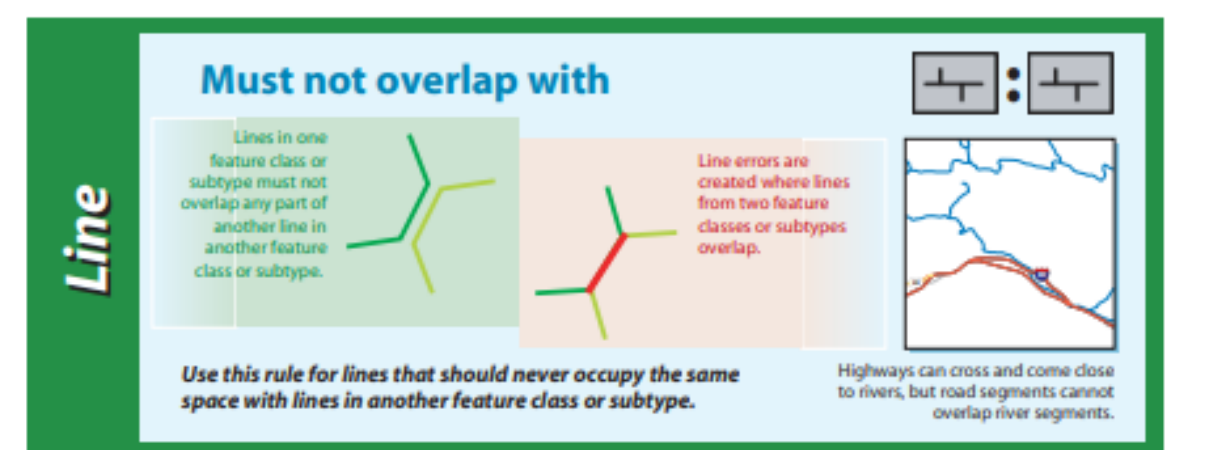

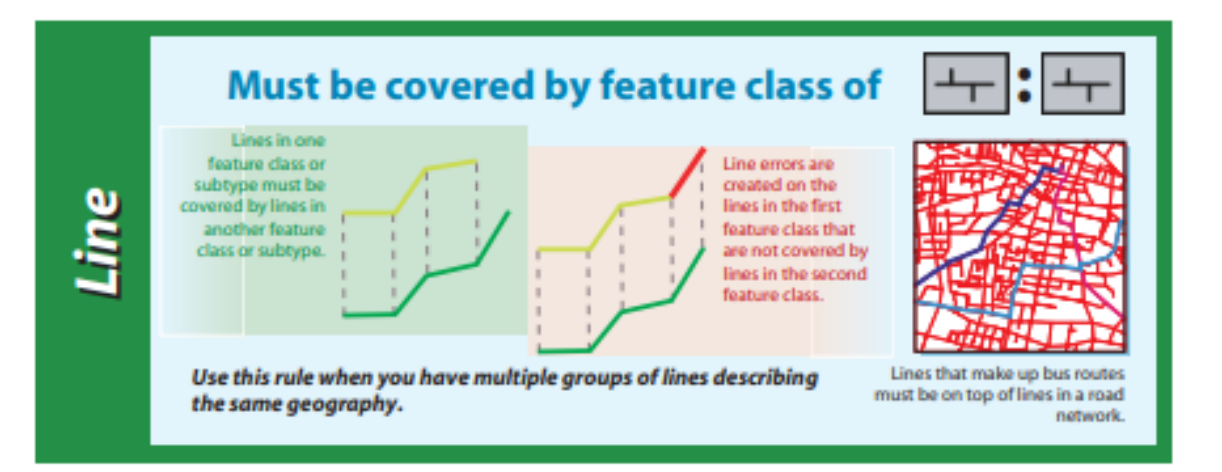

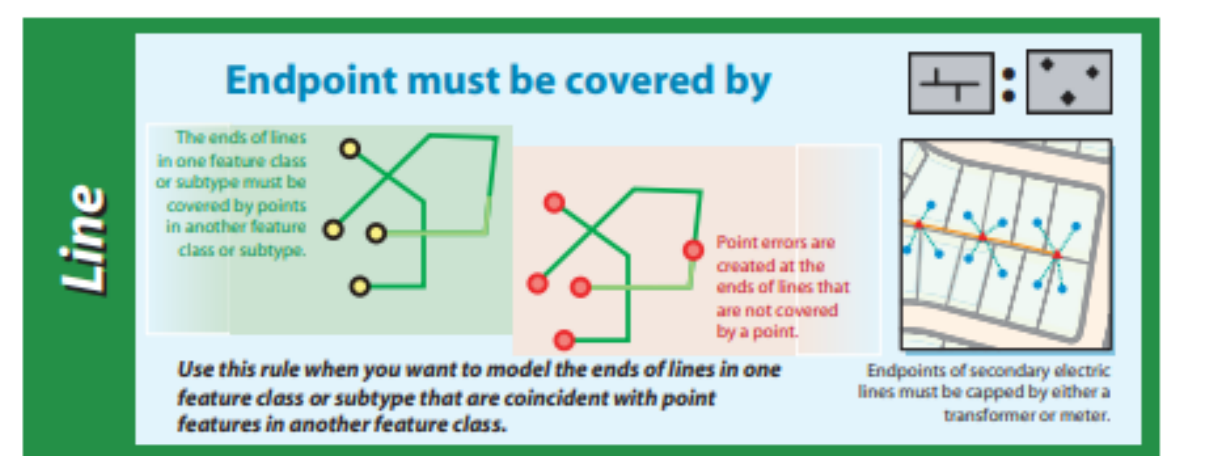

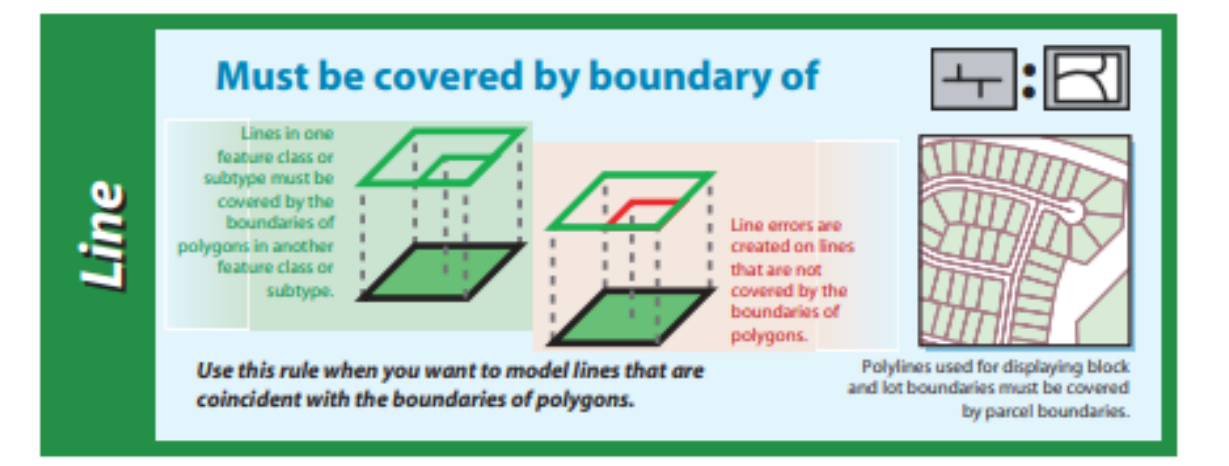

### **Topology rule name - point**

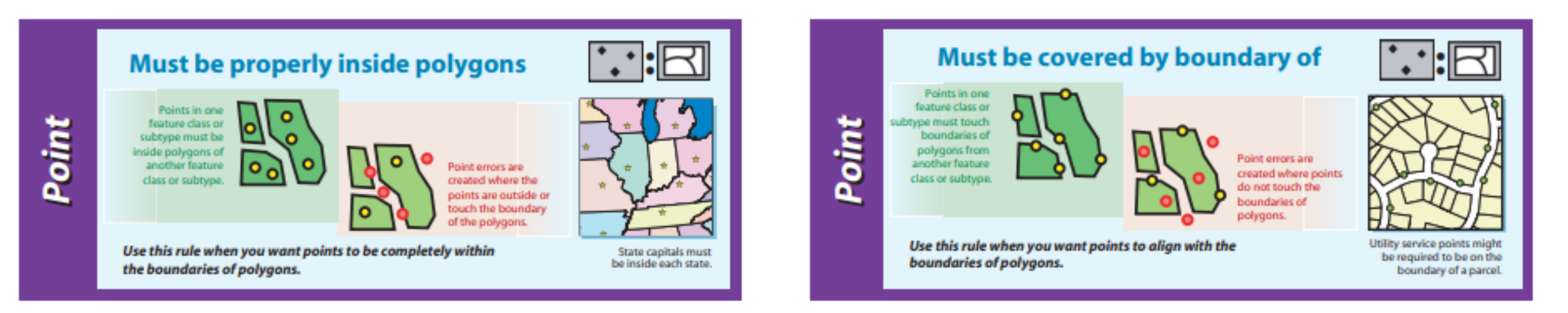

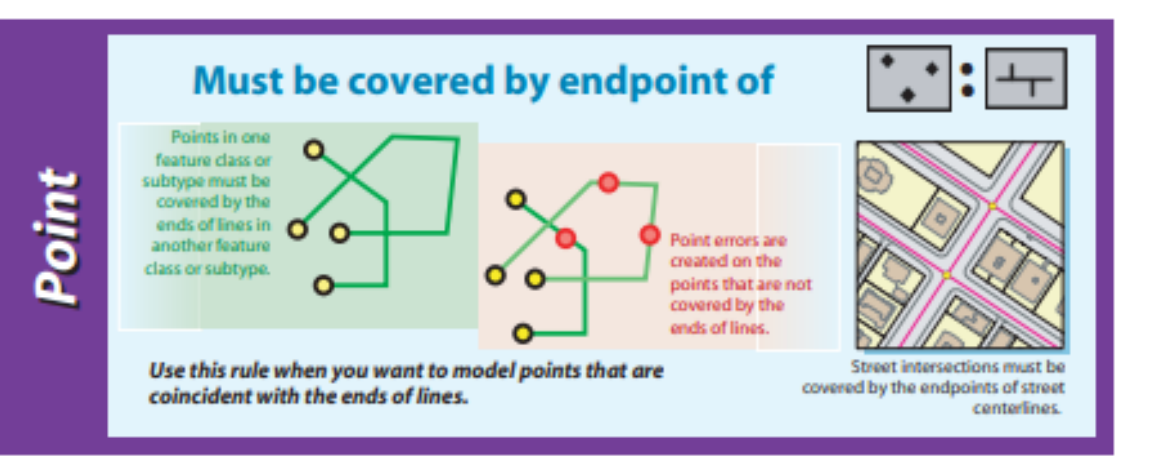

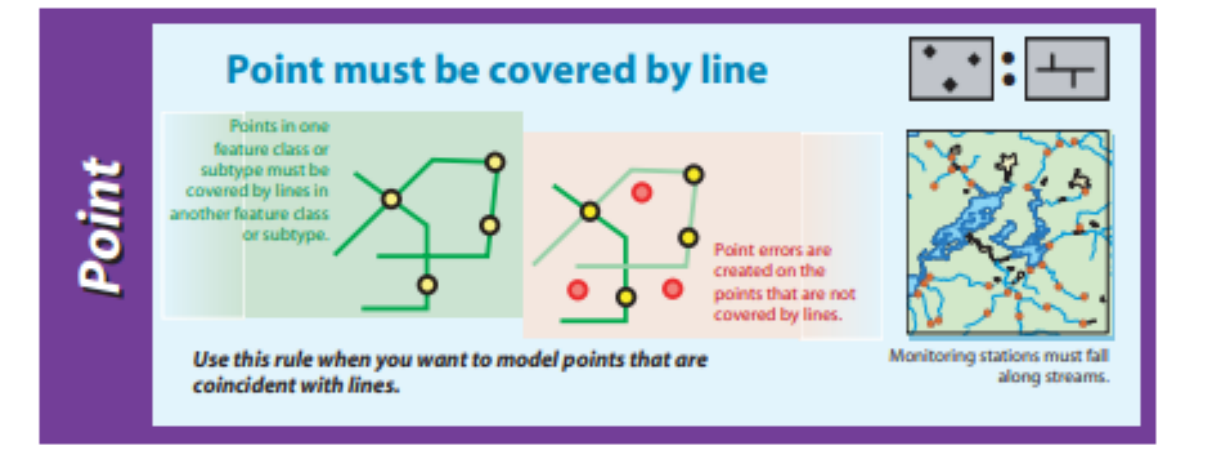